# **Joker.com FAQ**

### **Table of Content**

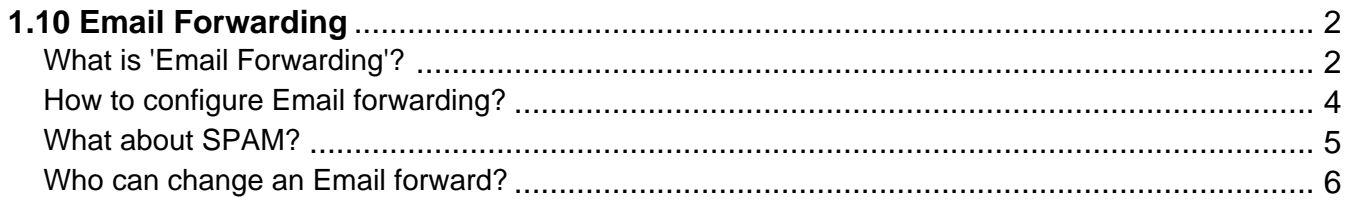

## **1.10 Email Forwarding What is 'Email Forwarding'?**

### <span id="page-1-0"></span>**Email Forwarding**

This is a service provided by Joker.com, which allows you to **create email addresses for a domain**, and to forward incoming emails for those addresses to an **existing external mail account**.

This means: You could have

- info@yourdomain.com
- john@yourdomain.com
- \*@yourdomain.com
- $\bullet$  ...

being forwarded to your email account at your ISP or email provider like Gmail, Yahoo or others.

#### **Please be aware that:**

- email forwarding like URL forwarding presumes, that the domain in question uses free '**Joker.com nameservice**' (which is the default; see also [How to configure](index.php?action=artikel&cat=11&id=95&artlang=en) [nameservers?,](index.php?action=artikel&cat=11&id=95&artlang=en) How do I change my nameservers?) Domains with foreign nameservice cannot use Joker.com email forwarding. Switching to 'Joker nameservice' can be easily done in 'My Domains' chosing '**Modify**' with the domain you want to change.
- in 'My Domains', visit 'DNS' to add or modify email addresses for your domains
- activating 'email forwarding' will automatically delete current **'MX' records**. This is due to technical reasons and cannot be avoided, so you could either let Joker.com handle your email, or a foreign mailserver.
- It is also possible to create **'catch all'-addresses**: If you enter '\*' instead of 'your\_name' as 'Email Address', all emails **not matching any other address you created** will go to the '\*' entry.
- Additionally, a special account 'postmaster' does exist, which can be modified, but not deleted.
- You also find an option to "block" certain addresses, which, when activated, will delete all incoming emails to this address.

## **1.10 Email Forwarding**

For the amount of email addresses per domain, **we do not police strict limits**. Instead, we apply a **fair-use-policy**.

As long as we do not observe significant system impacts by either excessive amount of emails sent or addresses created, there will be **no restrictions**.

'Excessive' here means significantly above average, and "system impact" means significant interference of the general system and/or other users.

Current limits are:

- 25MB as max. size of a single mail
- 400 mails per day per address

 **Important: A newly created email address (or a changed target address) has to be activated by answering the 'activation email' being sent to the 'Target Email-Address' (click on the link within this email).**

Keywords: email-forwarding,email addresses, DNS

Last update: 2018-11-30 17:09

## **1.10 Email Forwarding How to configure Email forwarding?**

#### <span id="page-3-0"></span>**Add or modify Email Forwarding**

To add or modify **email forwardings**,

- please visit 'My Domains' and choose '**DNS**' at the domain you want to add email addresses to
- click on "+ New", and select type "**Email Address**"
- you will find more instructions and examples there

Keywords: nameserver, modify domain, DNS, url-forwarding, email-forwarding

Last update: 2018-11-21 16:35

## **1.10 Email Forwarding What about SPAM?**

#### <span id="page-4-0"></span>**SPAM Filtering for Email Forwards**

All email forwards are **automatically scanned for SPAM.**

Emails classified as spam or malware will be **blocked**.

Keywords: SPAM mailforwarding configuration spam-filter

Last update: 2018-11-30 17:10

## **1.10 Email Forwarding Who can change an Email forward?**

#### <span id="page-5-0"></span>**Changing Email forwards**

please visit Who can make changes to nameserver content?

Keywords: nameserver, modify domain, DNS, url-forwarding, email-forwarding

Last update: 2018-11-21 16:45

## **1.10 Email Forwarding**